## **Overview**

This document describes how to replace regular, stripped (Raid 0) and mirrored (Raid 1) disk drives in AIX.

The procedure to replace an AIX disk depends on the situation. Considerations include disk configuration, the type of volume group and logical volumes, and the extent of the failure. Figure 1 in the appendix is a high level flowchart that helps identify the procedure to use to replace the disk. The general disk replacement steps are:

- 1. Identify all LV's residing on the defective disk
- 2. Remove all physical partitions associated with the defective disk.
- 3. Remove the disk from its Volume Group and from AIX
- 4. Replace physical disk
- 5. Recreate LV's
- 6. Restore data

## *Standard Disclaimer*

Please use this information with care. IBM will not be responsible for damages of any kind resulting from its use. The use of this information is the sole responsibility of the customer and depends on the customer's ability to evaluate and integrate this information into the customer's operational environment.

## *Table of Contents*

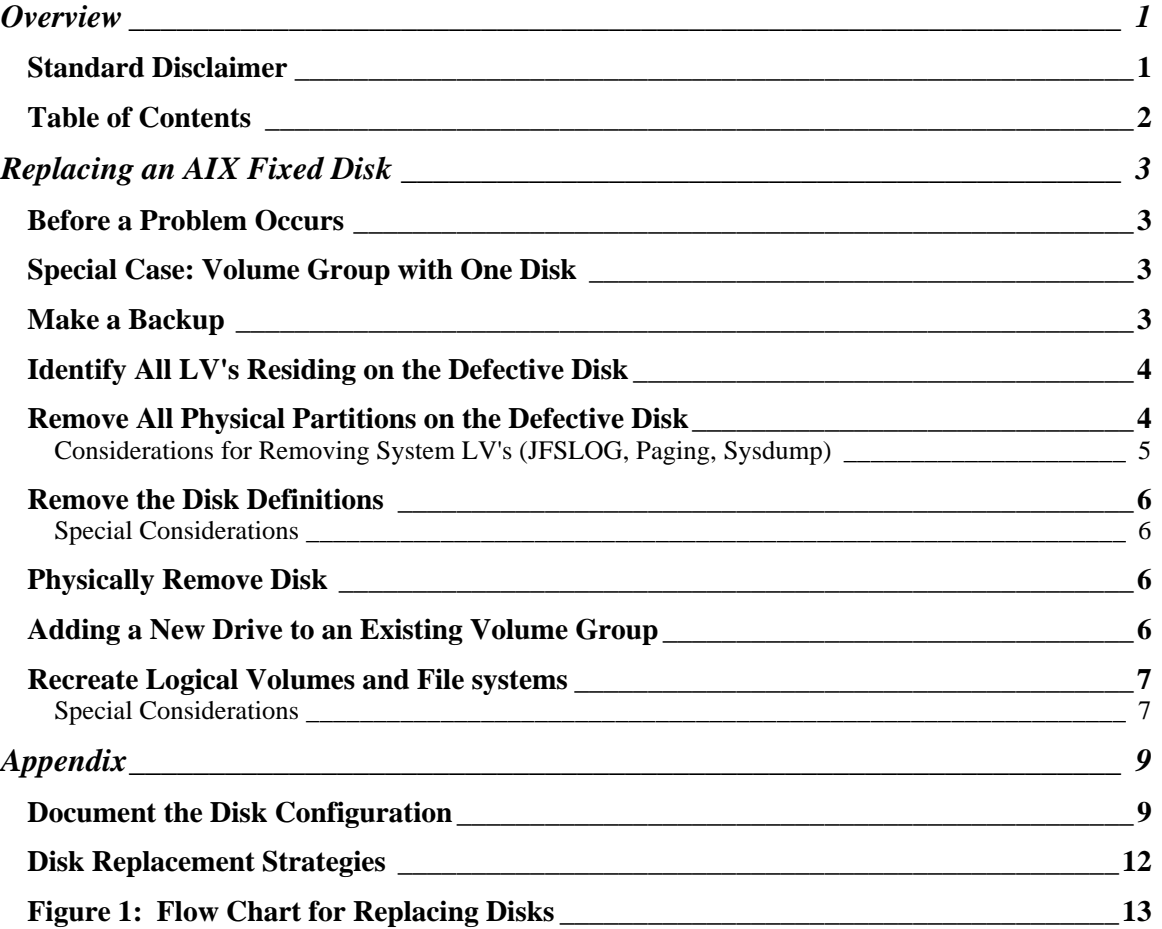

## **Replacing an AIX Fixed Disk**

## *Before a Problem Occurs*

Document the disk configuration and make regular backups. Rebuilding a failed disk requires knowledge of how it was configured. It may not be possible to retrieve the configuration after a failure. For more information, see "*Documenting the LV Configuration*" and "Making a Backup" in the Appendix.

### *Special Case: Volume Group with One Disk*

If the defective drive is the only disk in the Volume Group, then use the three step procedure:

- **1. exportvg <Vgname>**
- **2. rmdev -dl <hdisk#>**
- 3. **restore from backup**

### *Make a Backup*

There are two general types of backup in AIX: one creates an install tape for the operating system and the other saves data.

If you are having a problem with an operating system disk (*rootvg* volume group), you need to reinstall your system. This requires a system backup (install image), which requires special backup commands such as *mksysb, alt\_disk\_install*, or equivalent. The *mksysb* command (*smit mksysb*) is standard method for making a system backup to tape or CDROM. You can also use the *alt\_disk\_install* method to dynamically copy the operating system to another disk, then reboot on the new disk. These commands are limited to backing up the operating system (*rootvg*). They can not be used to backup data in *non-rootvg* volume groups. Both commands are part of the base AIX operating system

There are a number of commands to save data outside *rootvg*. They include tar, cpio, pax, backup, dd, savevg. In addition, many applications and databases have their own backup commands. Be sure to backup raw partitions as well as file systems. See the man pages for more information.

The backup frequency depends on value of the data and its volatility. The more valuable or volatile the data, the more it should be backed up. In addition, the backup quality should be verified. Tapes can become defective or the backup procedure may have a problem. Verify the backup by restoring to a different system, or by running a "table of contents." Use a group of backup tapes, and use a different tape for each backup. If a tape fails, you can use the previous backup tape.

## *Identify All LV's Residing on the Defective Disk*

To list the LV's residing on a disk, run:

**lspv -l <hdisk#>** -or**lspv -l <PVID>**

Sometimes the **hdisk#** becomes invalid. If so, try substituting the PVID for **hdisk#** (from the *lsps* command).

## *Remove All Physical Partitions on the Defective Disk*

All physical partitions (PP) must be removed from the disk to be replaced. The way to remove the partitions depends on whether the disk is mirrored.

The first step is to stop applications and users from using the disk. If "normal" commands don't work, use the **fuser** command as a last resort to kill all processes using the logical volume.

### **fuser -kxuc /dev/<LVname>**

On mirrored disks, remove partitions associated with each logical volume using the *rmlvcopy* command. The command syntax is:

## **rmlvcopy <LVname> 1 <hdisk#>**

*<hdisk#>* refers to the name of the failed disk. If the *hdisk#* is unusable, use the PVID. The *<LVname>* is the logical volume name. Run this command for each LV on the failed disk. In some cases the *unmirrorvg* command may be used in place of *rmlvcopy*. See the man pages for each command to determine which command best fits your situation.

On unmirrored disks, the entire LV must be removed, even if just one of its physical partitions is on the disk to be replaced. The command syntax to remove a logical volume is

### **rmlv <LVname>**

If the LV contains a JFS file system, unmount the file system first. Then use the *rmfs* command to remove both filesystem and logical volume at the same time.

**umount /<FSname> rmfs /<fsname>**

Removing Special LV's

**Page Space**: Determine if an unmirrored paging space is active.

**lsps -a**

If it is active, set it to be inactive on the next reboot.

#### **chps -a n <LVname> Reboot to deactivate page space**

Remove the inactive page space:

### **rmps <LVname>**

**JFS Log**: If the unmirrored disk contains the JFSLOG (typically named **logly**nn), you won't be able to write to any files system in the Volume Group. To remove the JFSLOG, unmount **all** file systems in the Volume Group, then use the **rmlv** command to remove it. Record the name of the JFSLOG because you'll want to use the same name when you recreate it.

**System Dump Space:** If the LV is serving as a dump device, the dump pointer must first be reassigned. The same is true if the LV was mirrored and the copy is being removed. Check the dump pointers by entering:

**sysdumpdev -l**

Reassign the dump pointers. Enter:

**sysdumpdev -Pp /dev/sysdumpnull** (for the primary device) **sysdumpdev -Ps /dev/sysdumpnull** (for the secondary device)

**Disk is Defective, But Not Failed**: If the disk has not failed and there is another disk available, you can minimize the repair work with *migratepv* command. This command can be used to dynamically move the LVs off the failing disk to another. See man pages for more information on this command.

### *Remove the Disk Definitions*

Removing the disk definition is a two step process. The disk must first be removed from its Volume Group, then remove the disk physical definition from AIX. Assuming we want to remove **hdisk10** from the **datavg** Volume Group, the commands would be:

### **reducevg -f datavg hdisk10 rmdev -dl hdisk10**

If the **hdisk** definition is no longer valid, try replacing with its PVID (found using the **lspv** command). You must also ensure that the PVID is removed from the ODM with the following command. The 32-digit value supplied consists of the PVID plus 16 zeros. For example:

### **odmdelete -q value=0073659c2c6d26f10000000000000000 -o CuAt**

Special Considerations

**SSA Disk**: SSA disks also have a **pdisk** definition, which must be removed. The association between **hdisk** and **pdisk** number is random. See "smit ssa" to determine the **pdisk** number associated with the **hdisk**::

#### **rmdev -dl pdisk**nn

## *Physically Remove Disk*

To physically remove the hard disk, consult the documentation for that device, or the hardware service organization for the vendor.

In general, "hot swap" and SSA drives may be replaced while the other disks on the bus are active. Otherwise, do not attempt to remove a disk while other disks are active on the same bus. Removing a disk can cause the SCSI adapter to reset, causing operating system misdiagnose all disks on the bus as failed.

## *Adding a New Drive to an Existing Volume Group*

If the failure was an unmirrored **rootvg** disk, reinstall the operating system on the new disk. This is normally done from a "mksysb" image (tape or CD) or AIX install CD's. See the documentation for installing AIX for more information.

Otherwise run the **cfgmgr** command to identify the new disk to AIX. This step is not necessary if the system has been rebooted, as **cfgmgr** is run as part of the boot process.

Once the new drive has been identified, ensure that a proper PVID has been written to the drive by running:

```
chdev -l <hdisk#> -a pv=clear
chdev -l <hdisk#> -a pv=yes
```
NOTE: On SSA drives, the first chdev command may be omitted.

Add the drive to the volume group:

## **extendvg VGname hdisk#**

If this was the only drive in the Volume Group, use the **mkvg** command to recreate the volume group on the new drive.

## *Recreate Logical Volumes and File systems*

New logical volumes, paging spaces, file systems, or logical volume copies can be readded with one or more of the following with the **mklv**, **mkps**, **crfs**, **mklvcopy**, **mirrorvg, restorevg** commands. All of these commands can be run through "smit".

If the failed disk was unmirrored, create new LVs using the **mklv** command. If you have the map file, you can use the "-m" flag to recreate the partitions in the exact order and physical location on the disk (see section on *Documenting the Disk Configuration*) . If the LV contained a file system, use "**smit crfs**" to "Add a Journaled File Systems on a Previously Defined Logical Volume".

If the failed disk was mirrored, use the "**mklvcopy**" command. Again, you can use a MapFile to restore the copies to the exact location as before. After recreating the LV mirror copies, be sure to synchronize them using the "**syncvg"** command. For example, the "**syncvg -P 6 -v <VGname>**" synchronizes the entire volume group. See the man pages for other options..

Special Considerations

**Boot Disk**: If the failed disk was a mirrored *rootvg* disk, be sure it is bootable. Verify hd5 is properly mirrored on the new disk. If one does not exist, see the bosboot documentation for creating one. Define the disk as bootable to AIX For example, if hdisk0 and hdisk1 are mirrored disks in *rootvg*, define them as bootable via the command.

#### **bootlist -m normal hdisk0 hdisk1**

**JFSLOG**: This is a special partition for logging JFS file system changes. There is at least one JFSLOG in every Volume Group containing a JFS file system. To recreate the JFSLOG, first unmount all JFS file systems in its volume group. Delete and recreate the JFSLOG on a disk in the same volume group using the same LV name and type JFSLOG. Format the partition. Mount the file systems.

For example, assume the log file name is **loglv01** and the volume group name is **datavg**, and the target disk is **hdisk10**. The commands to recreate the JFSLOG would be:

**# unmount all JFS file systems datavg rmlv /dev/loglv01 mklv -y loglv01 -t JFSLOG datavg hdisk10 logform loglv01 # remount file systems in datavg**

Bruce Spencer IBM baspence@us.ibm.com

## **Appendix**

#### *Document the Disk Configuration*

I generally use these commands to document the disk configuration:

- **1. lspv**
- **2. lsvg -l <VGname>**
- **3. lspv -l <hdisk#>**
- **4. lslv <LVname>**
- **5. lslv -m <LVname>**

1 Use the *lspv* command to identify the Volume Group containing the defective disk. The output will list the hdisk, it PVID and the volume group to which it belongs:

#### **# lspv**

hdisk0 00000036960cbdd1 rootvg hdisk1 00000036960c31de rootvg hdisk2 00000036960d3007 vg01 hdisk3 000003870001328f vg01 hdisk4 00000360ebf34660 vg01 hdisk5 00000360d7c1f19f vg01 hdisk6 00000036628b9724 vg02

2. Use the *lsvg* command to list the Logical Volumes in the Volume Group. For example, the output for **vg01** might look like:

### **# lsvg -l vg01**

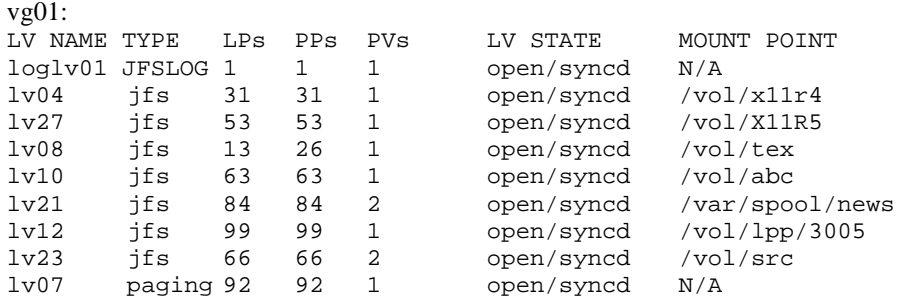

This output tells us several things. First, it tells whether the logical volumes are mirrored. In this case, only  $\ell \nu 98$  is mirrored (PP's = 2 x LP's). Second, it tells us the size of the LV's if we have to recreate them (LP's). Third, it shows that *lv21* and *lv23* reside on 2 disks  $(PV=2)$ .

3. Use the *lspv -l* command to list the LV's that reside on the defective disk.

#### **# lspv -l hdisk3**

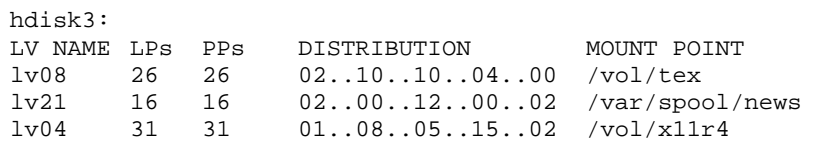

If the hdisk name no longer exists, and the disk is identifiable only by its 16-digit PVID, substitute the PVID for the disk name (see *lspv*). For example, hdisk3 would be

#### **# lspv -l 000003870001328f**

If you receive the following error:

0516-320 : Physical volume 000003870001328f is not assigned to a volume group.

Run the following command:

#### **putlvodm -p `getlvodm -v <VGname>` <PVID>**

For hdisk3 in vg01 type:

#### **putlvodm -p `getlvodm -v vg01` 000003870001328f**

4. The *lslv* command to lists configuration information for each LV on the defective disk. Check for non-default settings in case they need to be recreated.

#### **# lslv lv04**

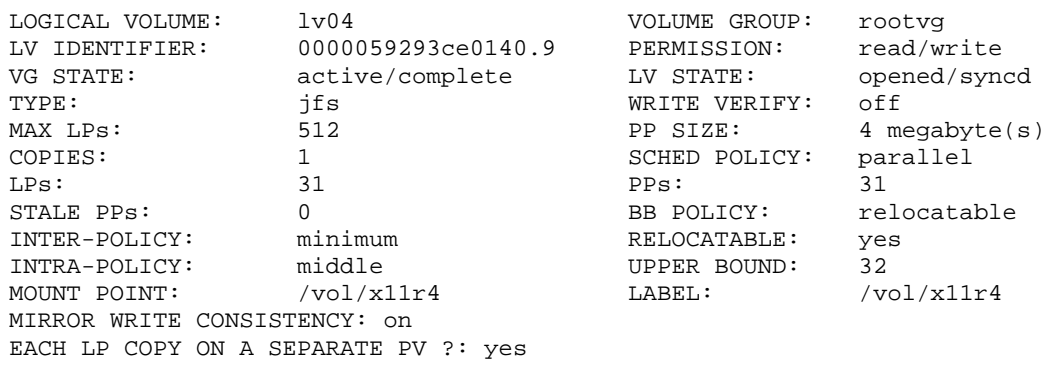

5. Optionally, use the "lslv -m <LVname>" command to map the physical location of each partition for each LV. Convert the output to a Map File format, and use it with the "mklv -m MapFile" or "mklvcopy -m MapFile" to recreate the partitions in the exact order and physical location. For example:

#### **#lslv -m lv04**

0001 0016 hdisk2 0002 0017 hdisk2 0003 0018 hdisk2 0004 0019 hdisk2 0005 0020 hdisk2 0006 0021 hdisk2 0007 0022 hdisk2 0008 0023 hdisk2

PP2 PV2 PP3 PV3

converting the "lslv -m"output to the Map File format. The example creates a Map File for the first LV copy (columns 2 and 3). **# lslv -m lv04 | awk ' { print \$3 : \$2 }** ' PV1:PP1

The Map File format is "PV:PP". The following "awk" command is one way of

hdisk2:0016 hdisk2:0017 hdisk2:0018 hdisk2:0019 hdisk2:0020 hdisk2:0021 hdisk2:0022 hdisk2:0023

To create a map file for the second or third copy, simply change the column numbers I the "awk" print statement

## *Disk Replacement Strategies*

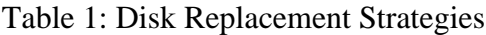

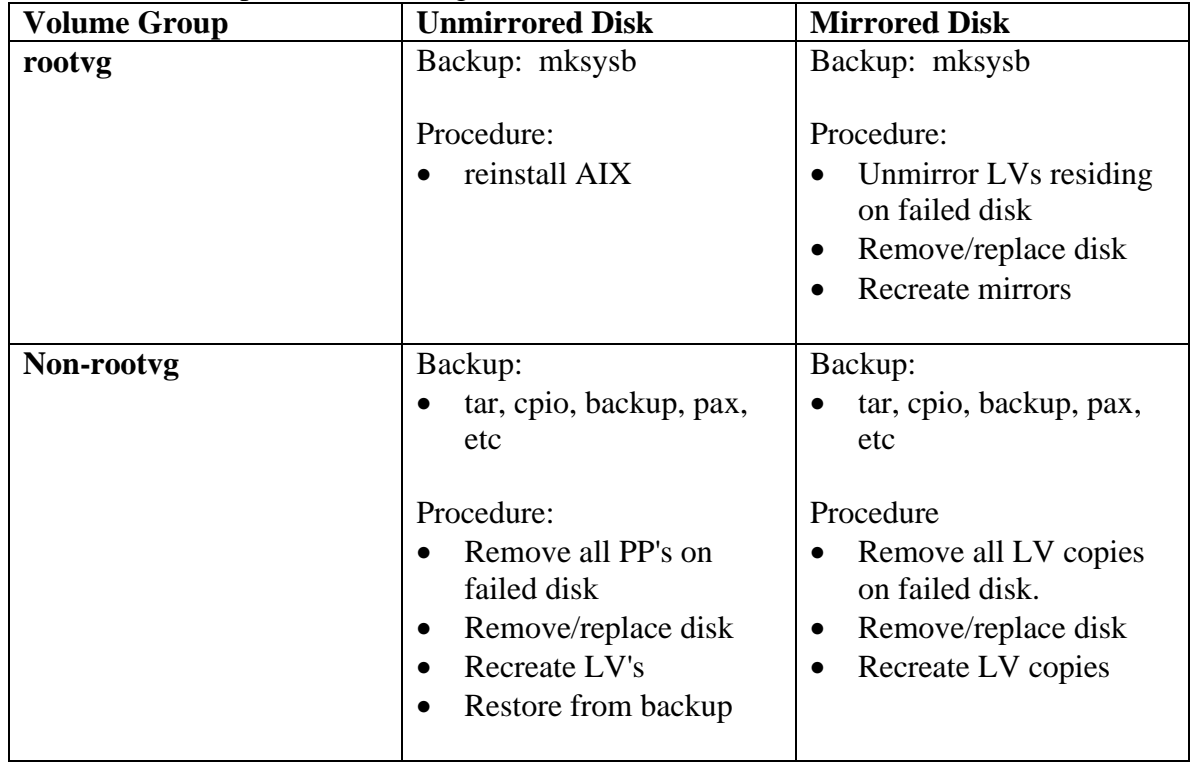

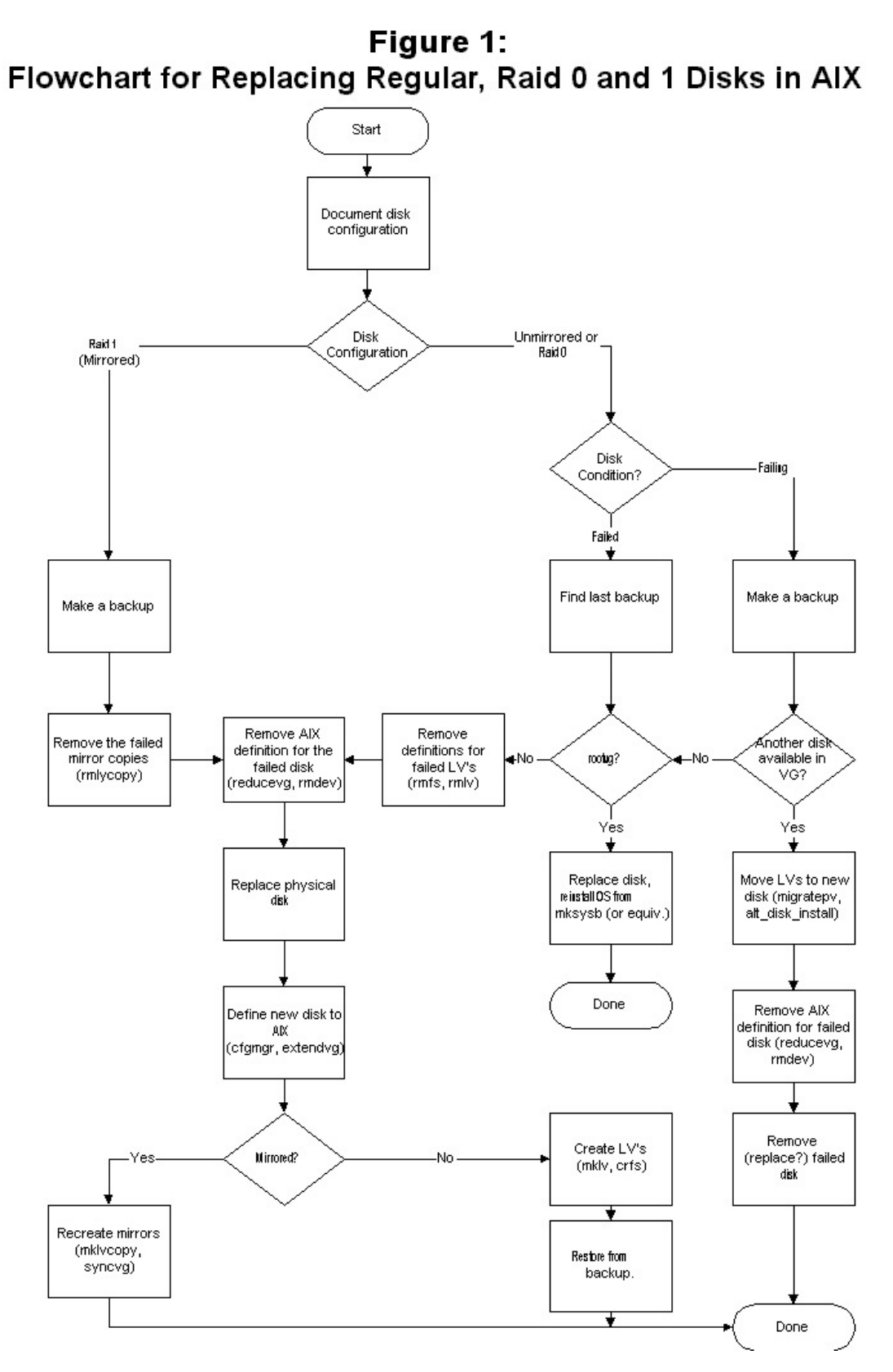

**Figure 1: Disk Replacement Flowchart**